## **11/03**

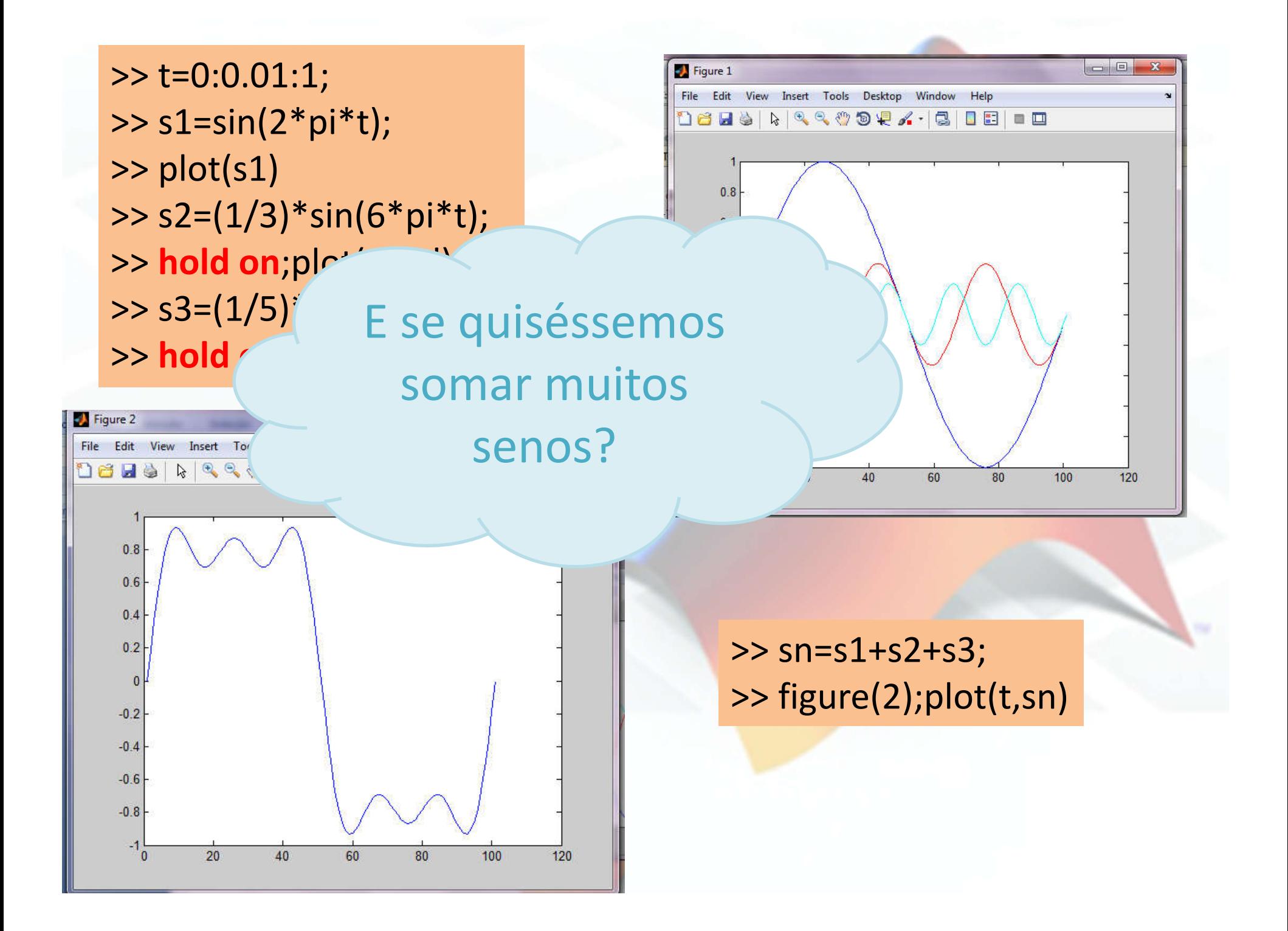

#### Encontre o termo geral da soma anterior

$$
x(t) = \sin(2\pi t) + \frac{1}{3}\sin(6\pi t) + \frac{1}{5}\sin(10\pi t) =
$$

usando o MATLAB queremos gerar amostras de x(t) no intervalo 0:0.01:1. Utilize o termo geral e laço de repetição.

$$
\sum_{k=0}^{2} \frac{1}{(2k+1)} \sin(2\pi (2k+1)t)
$$

#### Na solução anterior geramos cada um dos senos e somamos manualmente

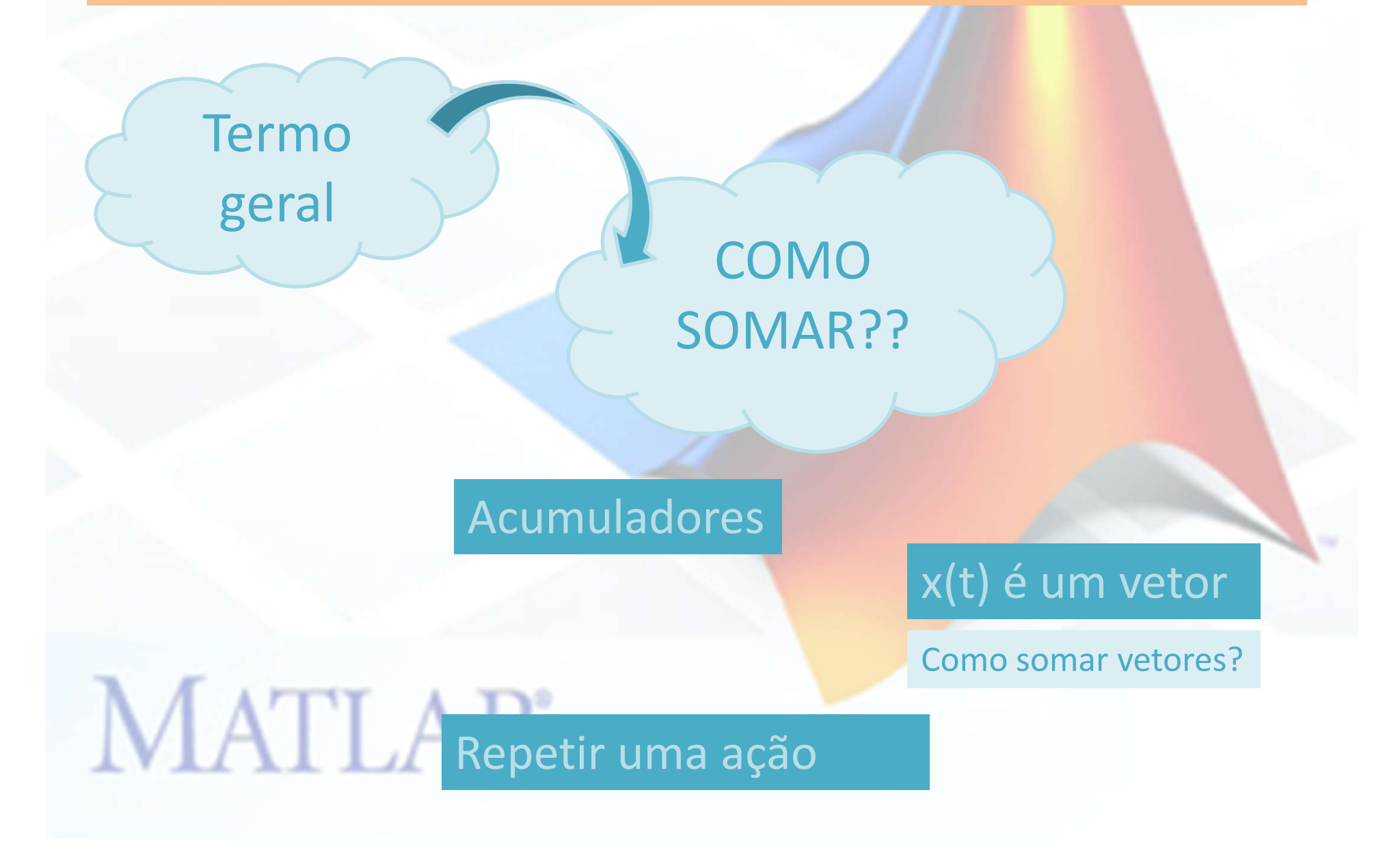

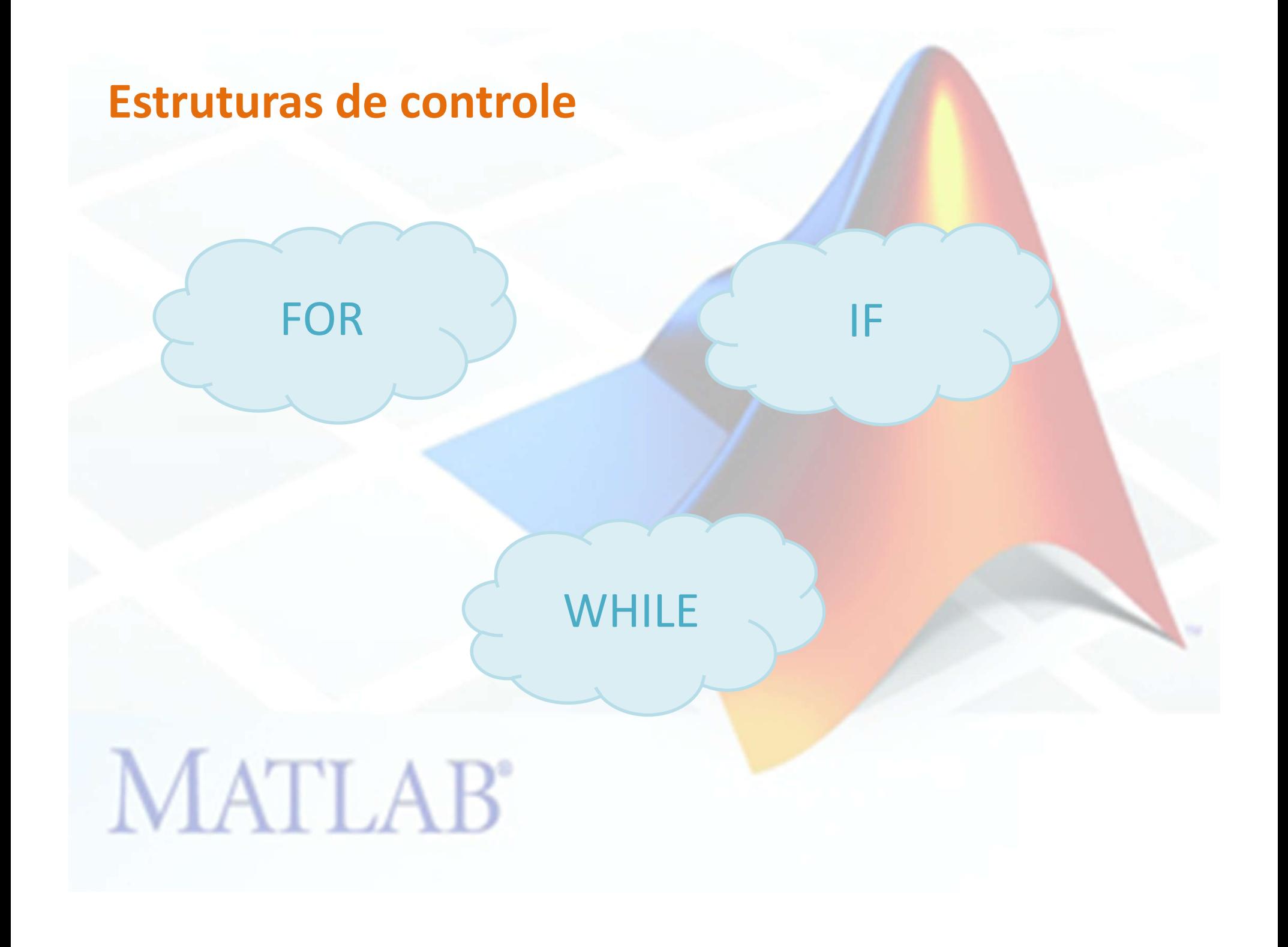

#### **Estruturas de controle**

## **FOR**

**for** variavel **=** inicio**:**passo**:**fim ação **end**

**Exemplo Exemplo** for i=1:2:20 for  $i=1:20$ disp(i) **disp**(i) end end **MATLAB** 

**Exemplo** for b=1:10  $vet(b) = 3;$ end disp(vet)

?

#### **Estruturas de controle**

## **IF**

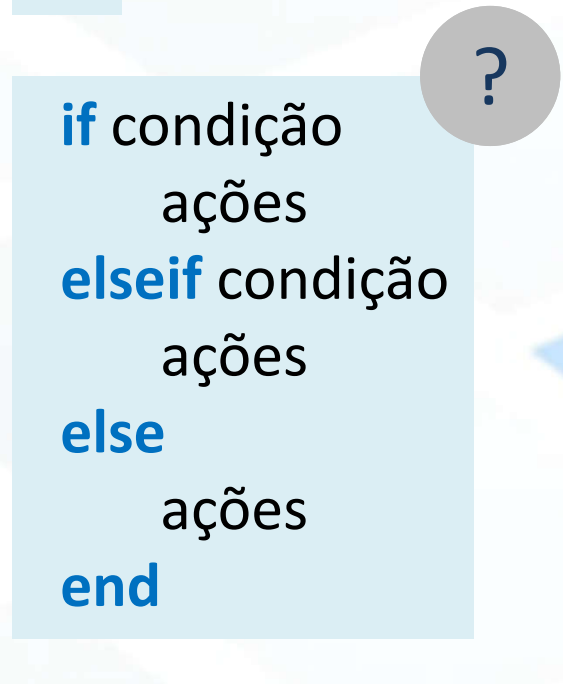

**MATLAB** 

#### **Exemplo**

%limpar os dados anteriores clear clc

%calcula a media aritmética de um aluno em 3 provas disp('Cálculo da média: ') %receber a primeira nota P1= **input**('Digite a nota da primeira prova : '); %receber a segunda nota P2= input('Digite a nota da segunda prova : '); %receber a terceira nota P3= input('Digite a nota da terceira prova : '); %calcular a media med=(P1+P2+P3)/3; %mostrar a media if med>=5 **fprintf**('Aluno aprovado com media : %f',med) else fprintf('Aluno reprovado com media : %f',med) end

#### **Estruturas de controle**

?

## **WHILE**

**while** condição ações **end**

**Exemplo** a=1; while a<20 disp(a); a=a+1; end<br> **IVALIAB** 

#### Encontre o termo geral da soma anterior

$$
x(t) = \sin(2\pi t) + \frac{1}{3}\sin(6\pi t) + \frac{1}{5}\sin(10\pi t) =
$$

usando o MATLAB queremos gerar amostras de x(t) no intervalo 0:0.01:1. Utilize o termo geral e laço de repetição.

$$
\sum_{k=0}^{2} \frac{1}{(2k+1)} \sin(2\pi (2k+1)t)
$$

#### Na solução anterior geramos cada um dos senos e somamos manualmente

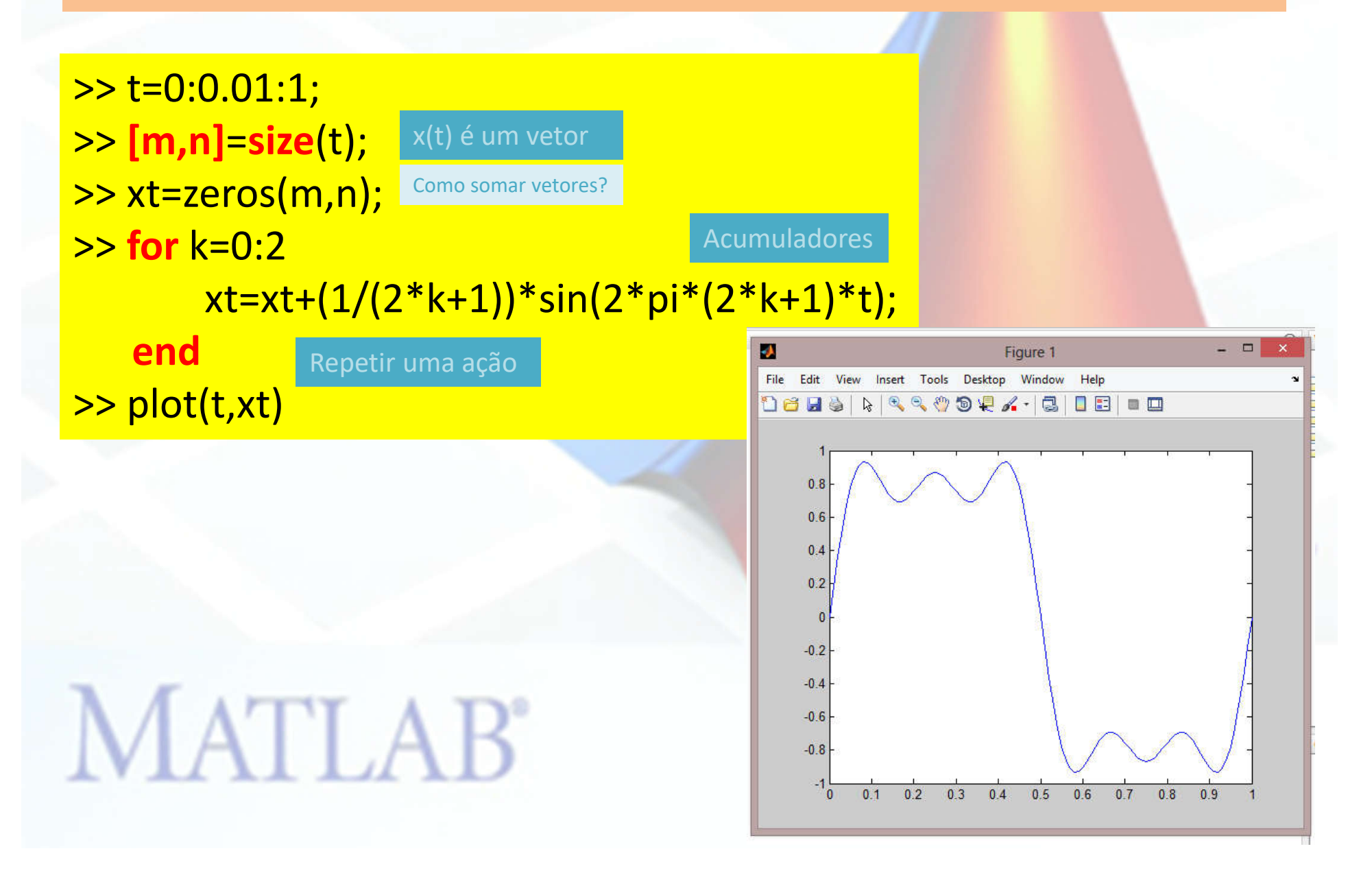

Na solução anterior geramos cada um dos senos e somamos manualmente

>> t=0:0.01:1; >> **[m,n]**=**size**(t); >> xt=zeros(m,n); >> **for** k=0:2 xt=xt+(1/(2\*k+1))\*sin(2\*pi\*(2\*k+1)\*t); **end** J. Edit View Insert Tools Desktop Window >> plot(t,xt) 1656  $0.8$ E se eu for usar  $0.6$  $0.4$ este somátório

muitas vezes?

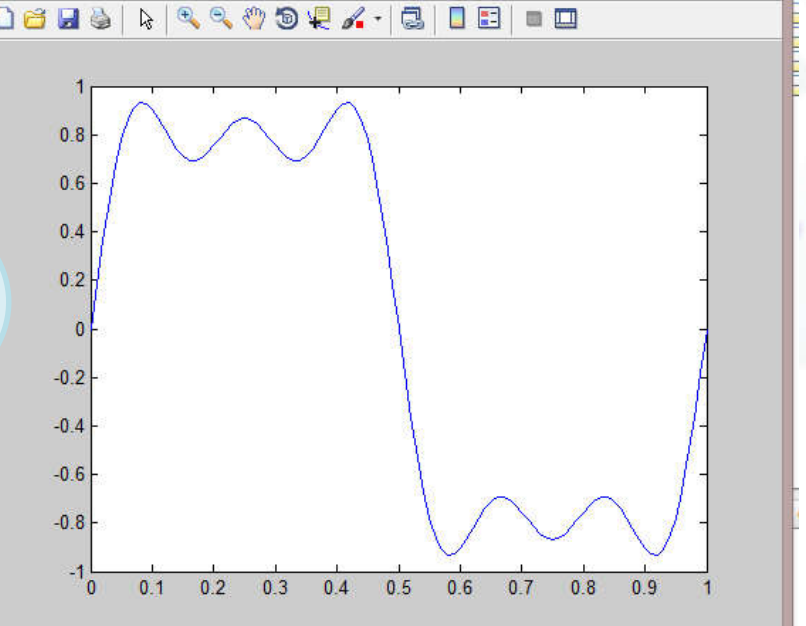

Figure 1

Help

 $\Box$ 

#### **Scripts e Funções**

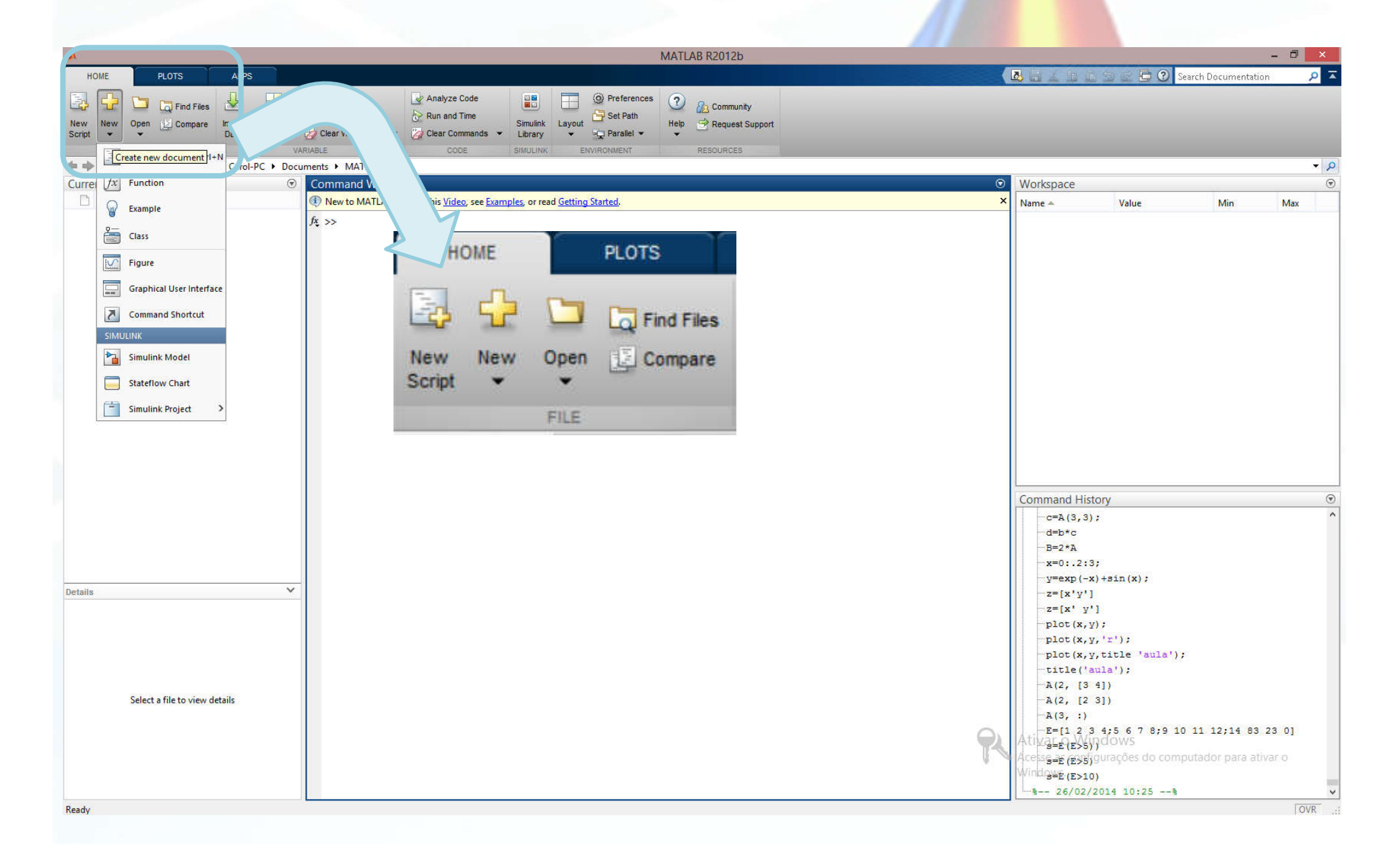

#### **Scripts e Funções**

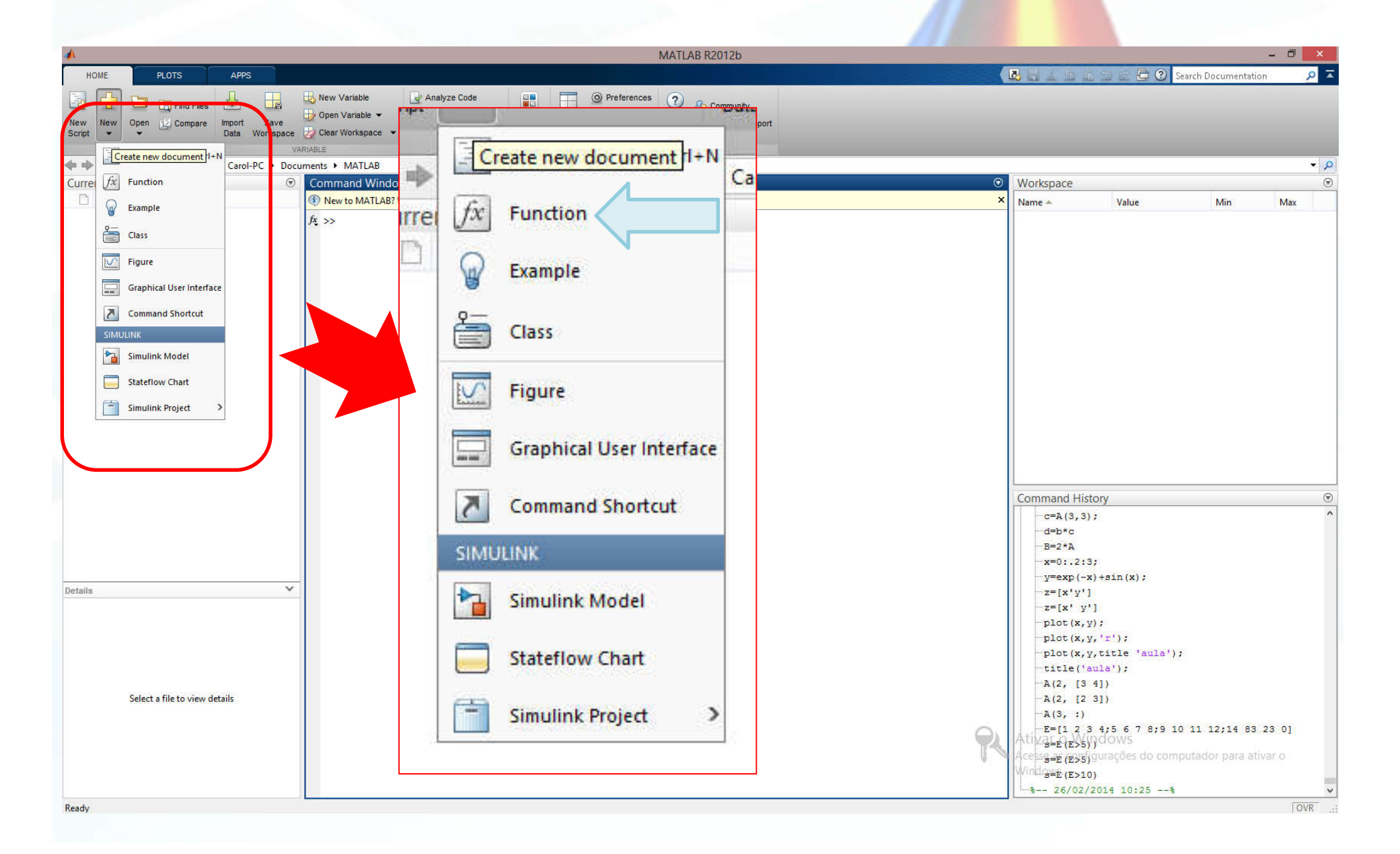

#### **Scripts, Funções e elementos de controle**

#### **Arquivos .m**

Quando uma linha de comandos é digitada no MATLAB, ele imediatamente processa e devolve o resultado. Porém, é possível executar següências de comandos, que podem ser guardados em arquivos. Arquivos que contém comandos do MATLAB são chamados arquivos M porque possuem extensão .m.

Um arquivo M é formado por uma següência de comandos ou de referência para outros arquivos. Eles podem ser criados a partir de qualquer editor d texto (como por exemplo, o Notepad do Windows), e são arquivos de texto comuns. Existem dois tipos distintos de arquivos: Scripts e Funções. Existe ainda uma classe especial de funções chamada funções função.

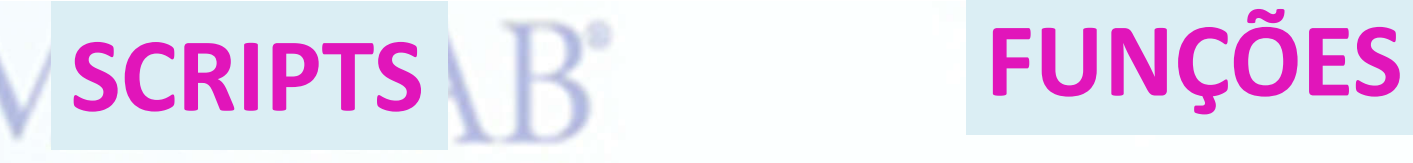

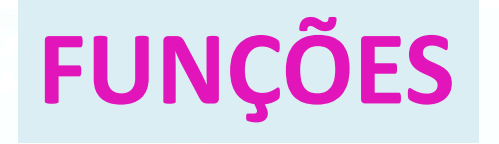

#### **Scripts, Funções e elementos de controle**

## **SCRIPTS**

Serve para repetir uma sequencia de comandos, muito útil quando um conjunto de ações será executado repetidamente

%Aprendendo a usar scripts for  $i=1:5$  $x(i)=i^2$ ; end

**MATLAB** 

Considere que vamos usar a soma de senoides anterior e visualizar o gráfico várias vezes. Gere um script para calculá-la sempre que necessário.

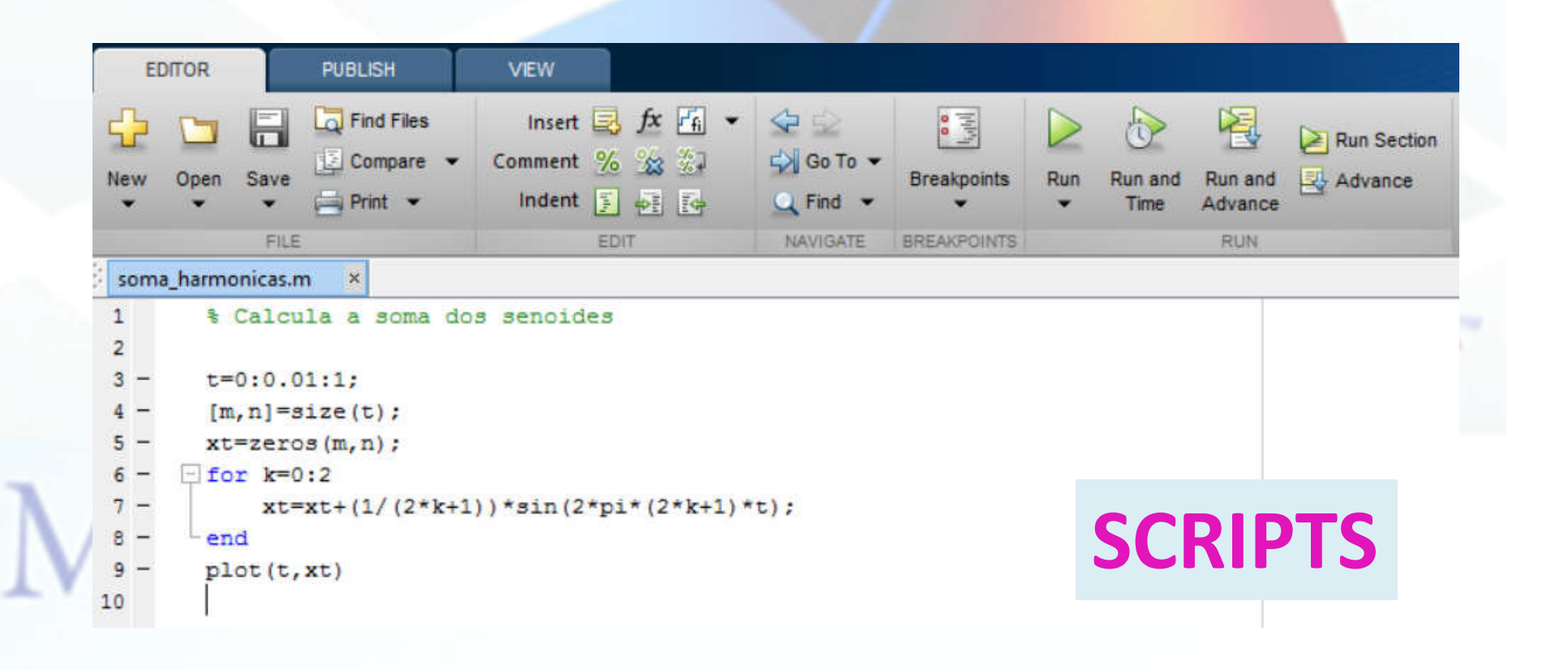

Altere seu script para que ele exiba no gráfico as somas parciais em cyano e a soma principal em azul.

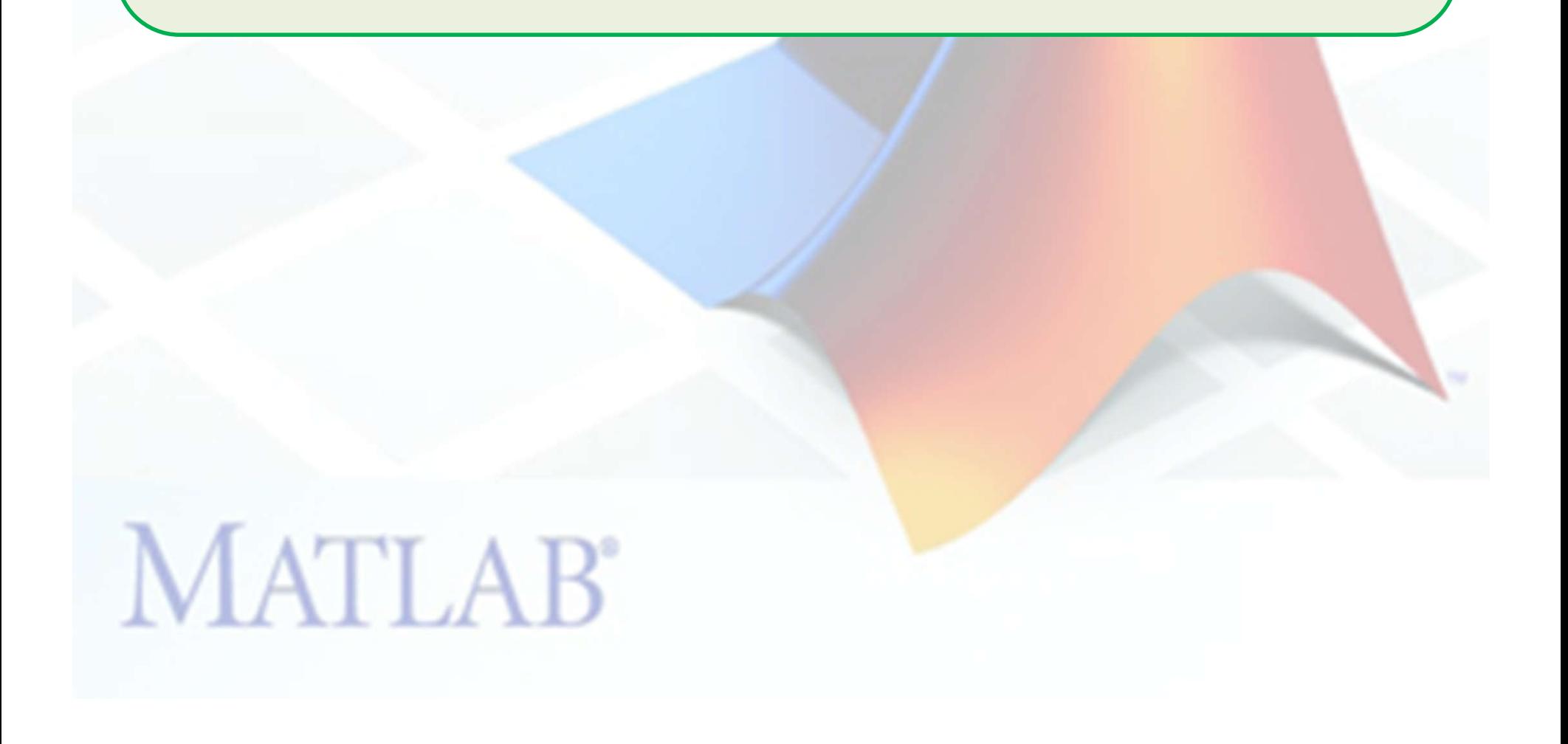

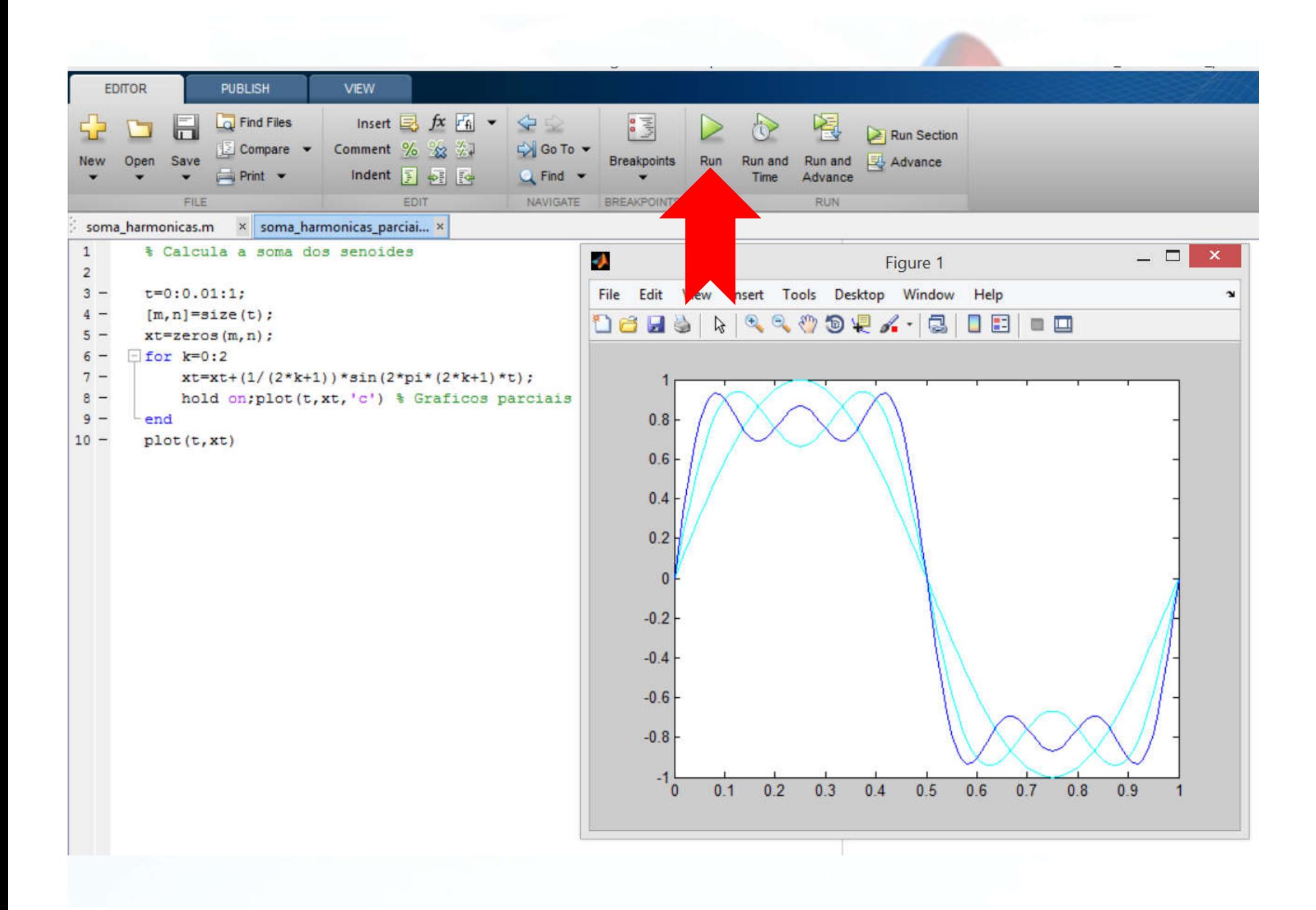

#### **Scripts, Funções e elementos de controle**

## **FUNÇÕES**

Serve para repetir uma sequencia de comandos, muito útil quando um conjunto de ações será executado repetidamente, **MAS PERMITE A PASSAGEM DE ARGUMENTOS**

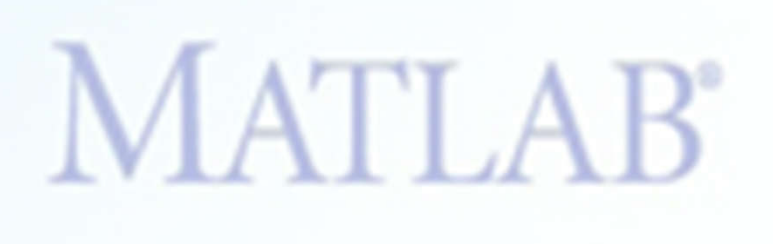

- 1. Crie uma função que calcule o produto escalar entre 2 vetores
	- 1. Salve sua função como **escal.m**
	- 2. Utilize
		- >>help escal e veja o que acontece

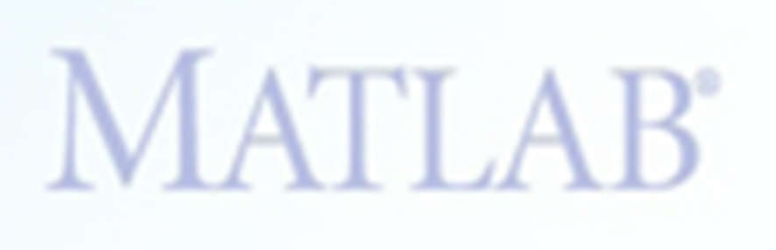

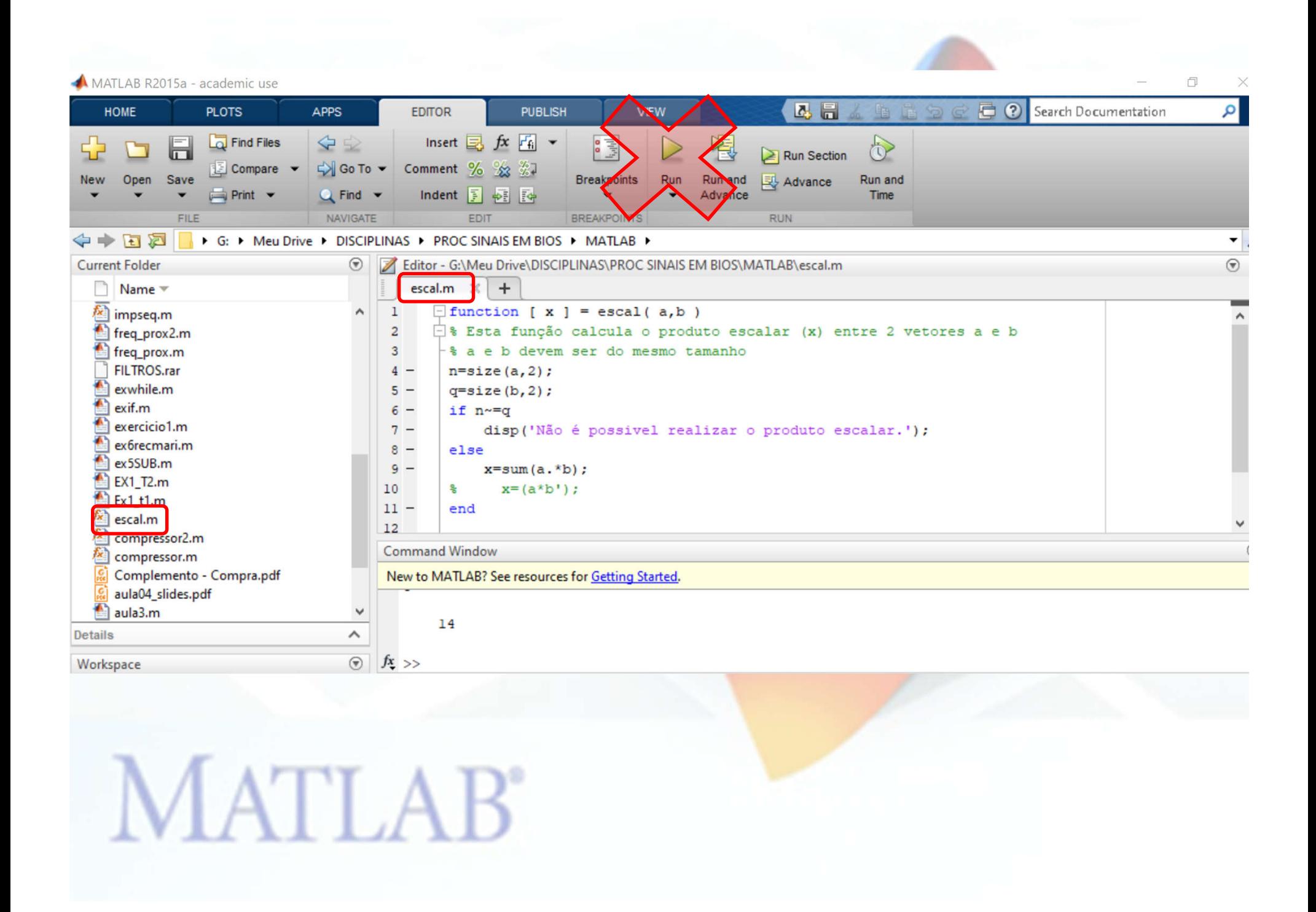

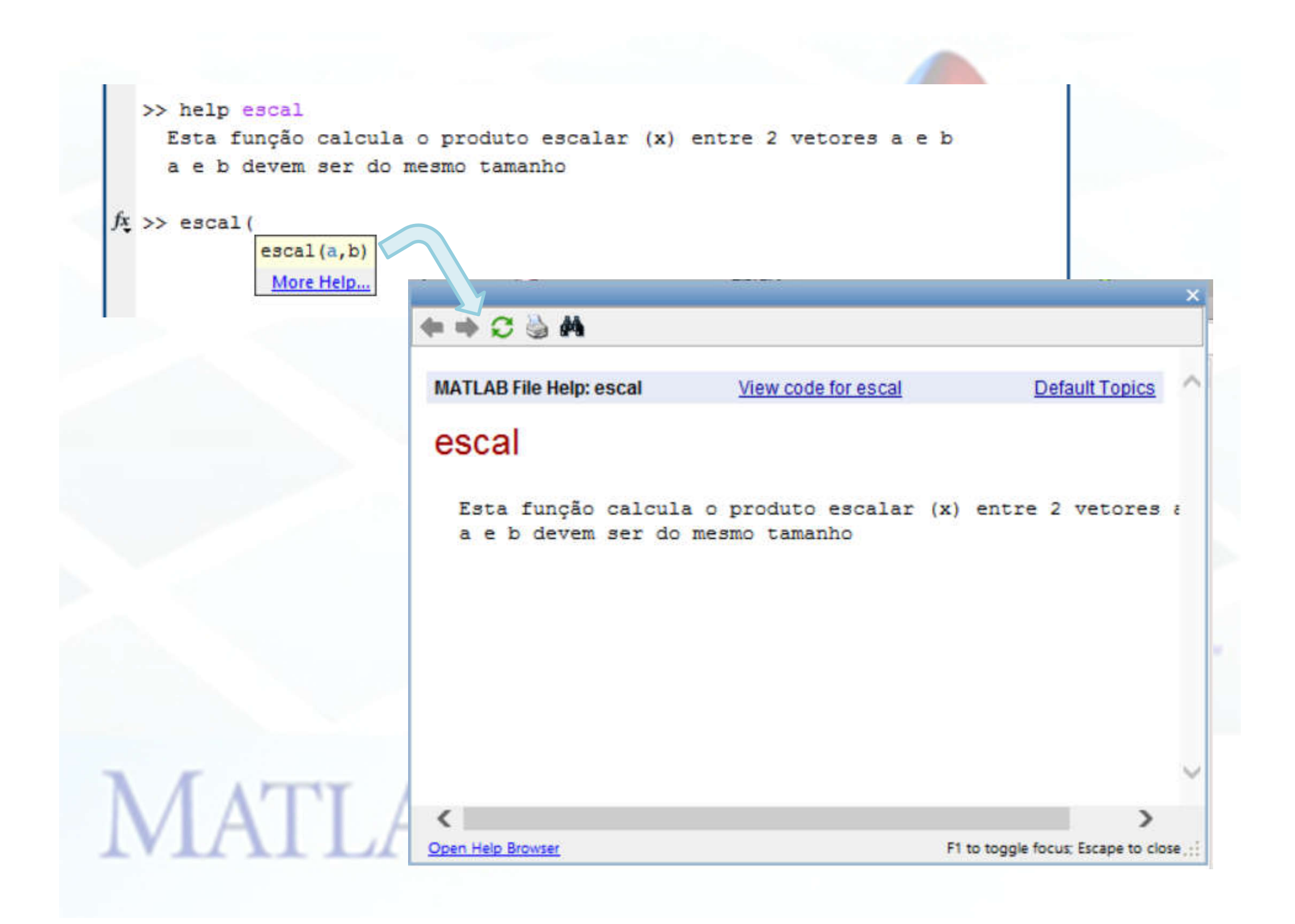

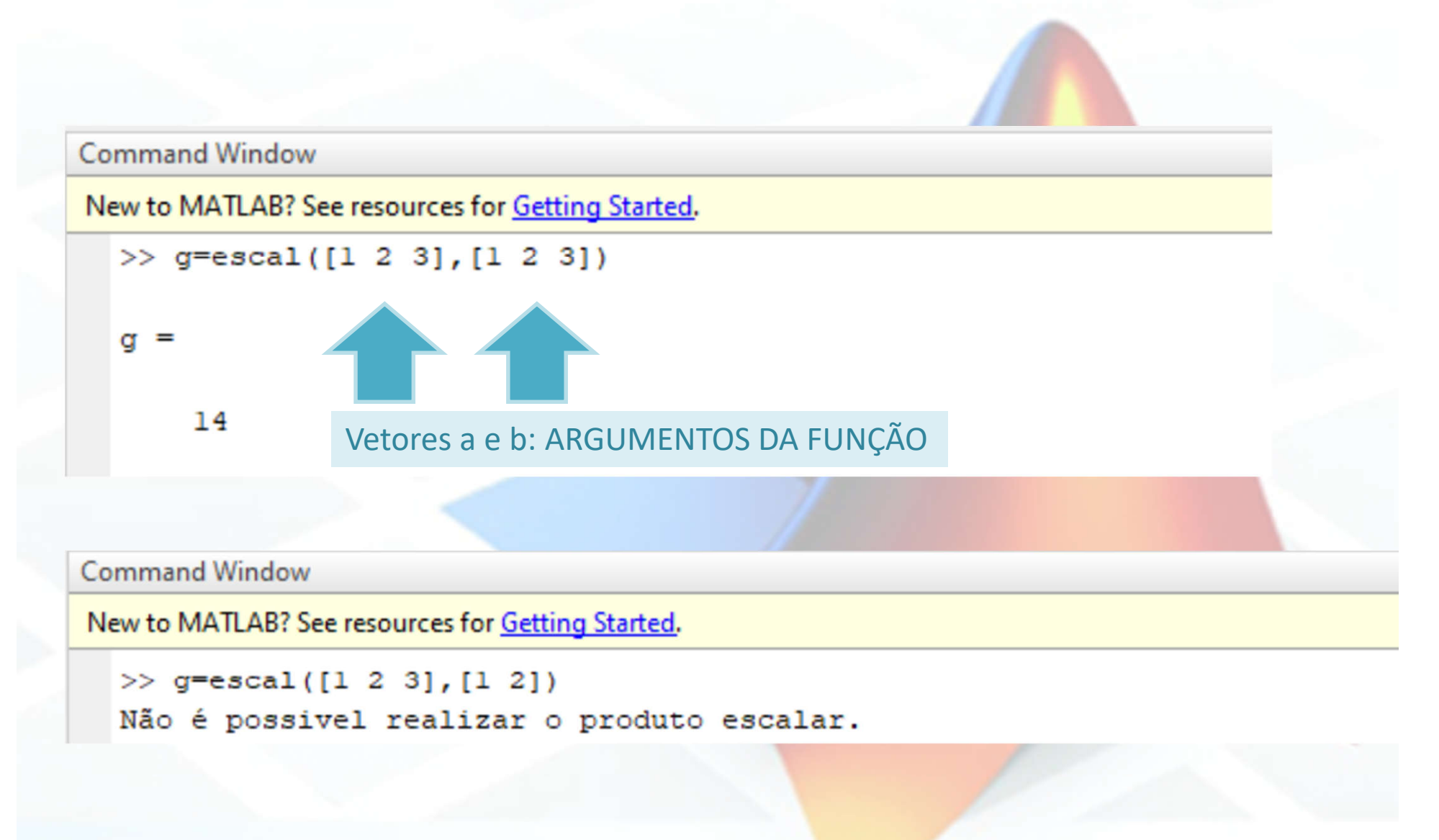

**MATLAB** 

Crie uma função que calcule a média entre três notas e retorne o valor da média

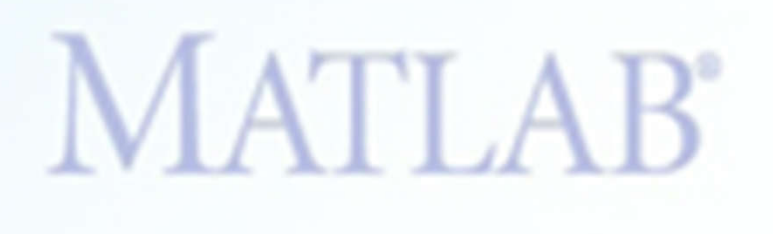

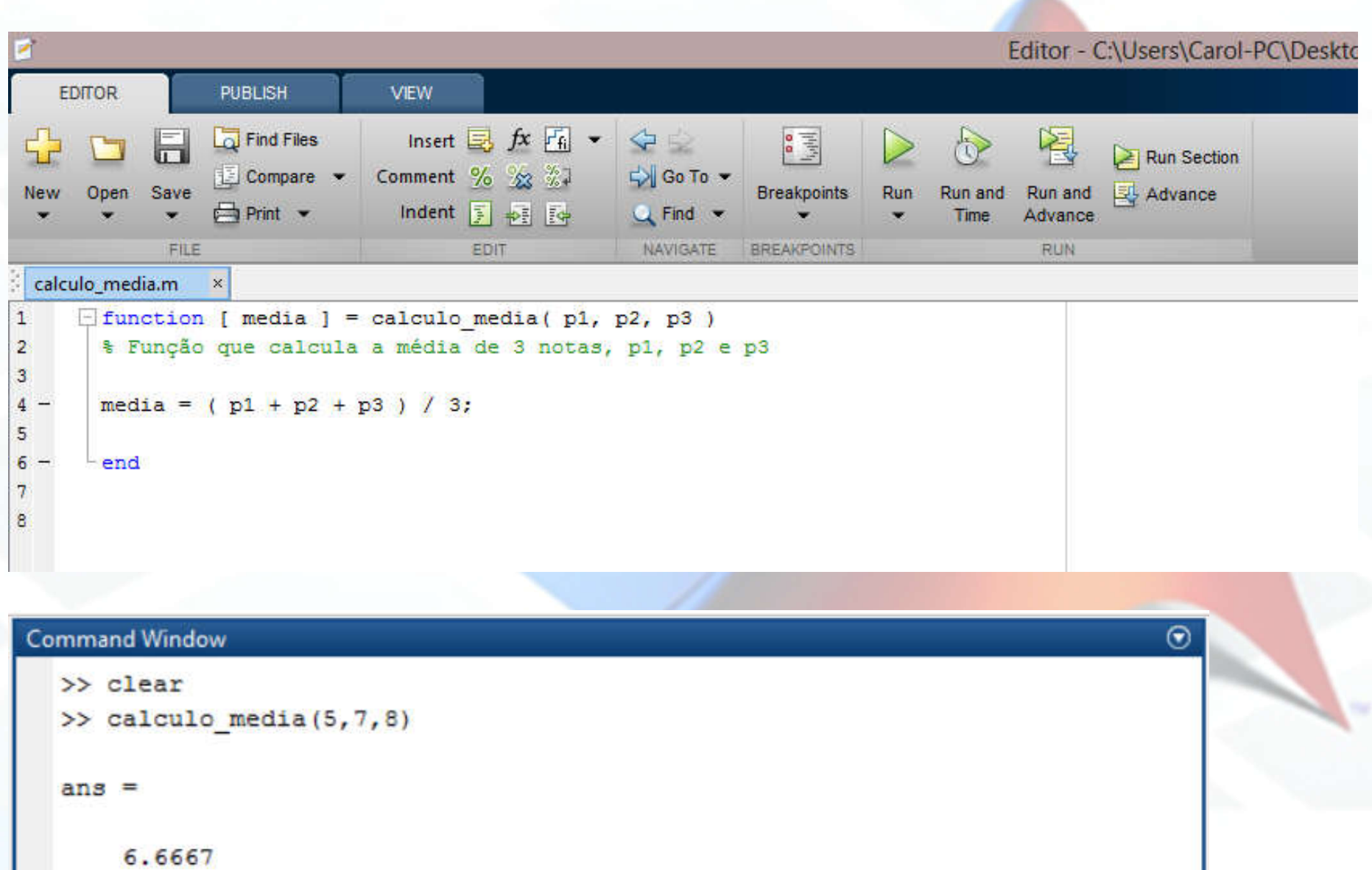

 $\int \mathbf{x}$  >> |

Crie uma função que calcule a area e o perimetro de um quadrado

## **TAREFA**

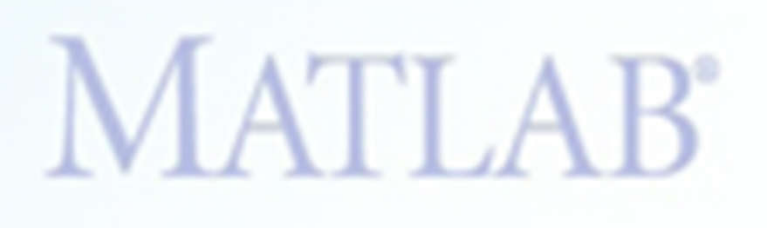

Considere agora que o somatório anterior precise ser feito para um número desconhecido de senóides em diferentes intervalos de tempo. Mostre os gráficos parciais e o final em uma cor diferente.

 $\sum_{k=0}^{\infty} \frac{1}{(2k+1)} \sin(2\pi (2k+1)t)$ 

FUNÇÕES AB

#### function [xt]=sumseno(t,N)

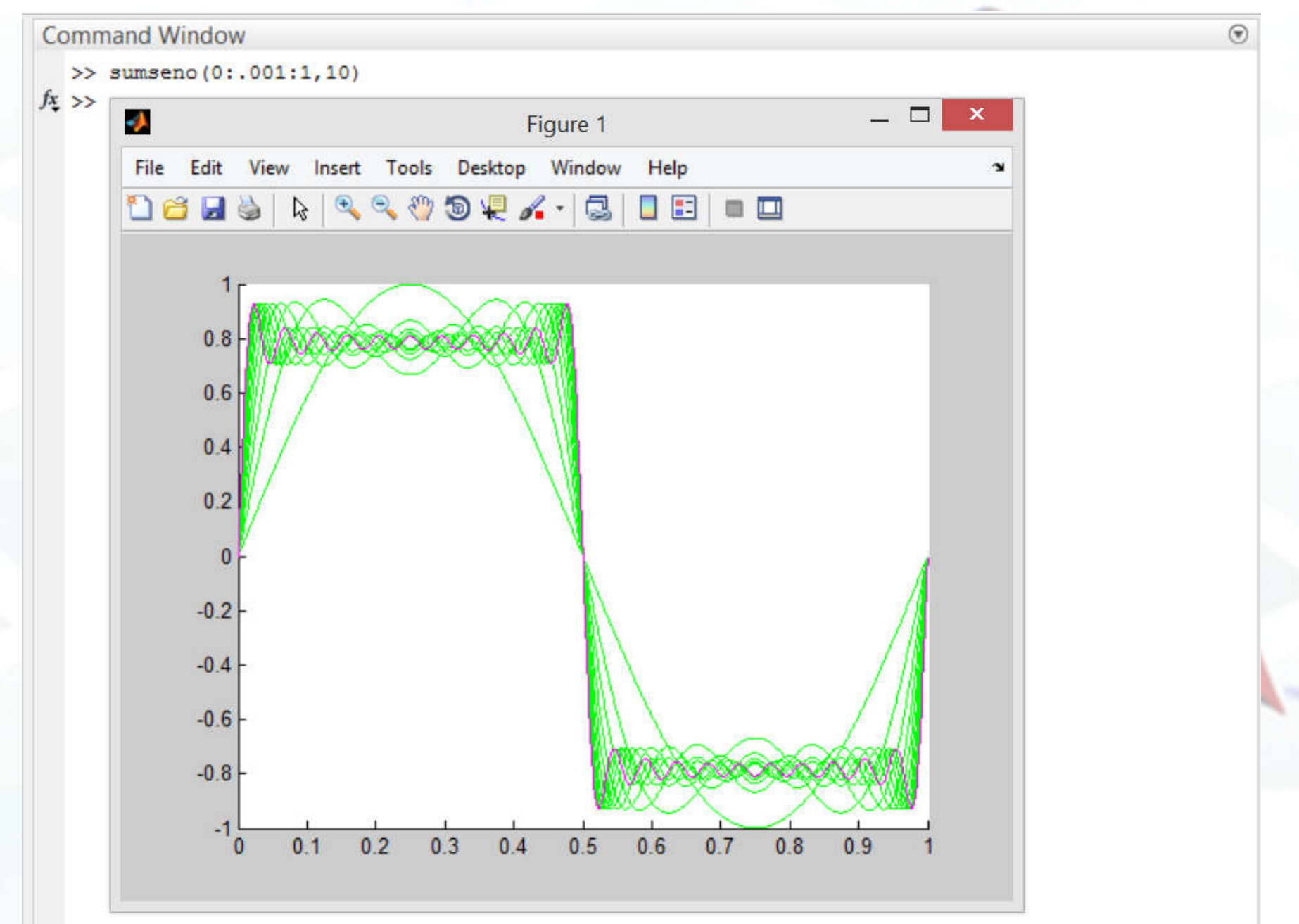

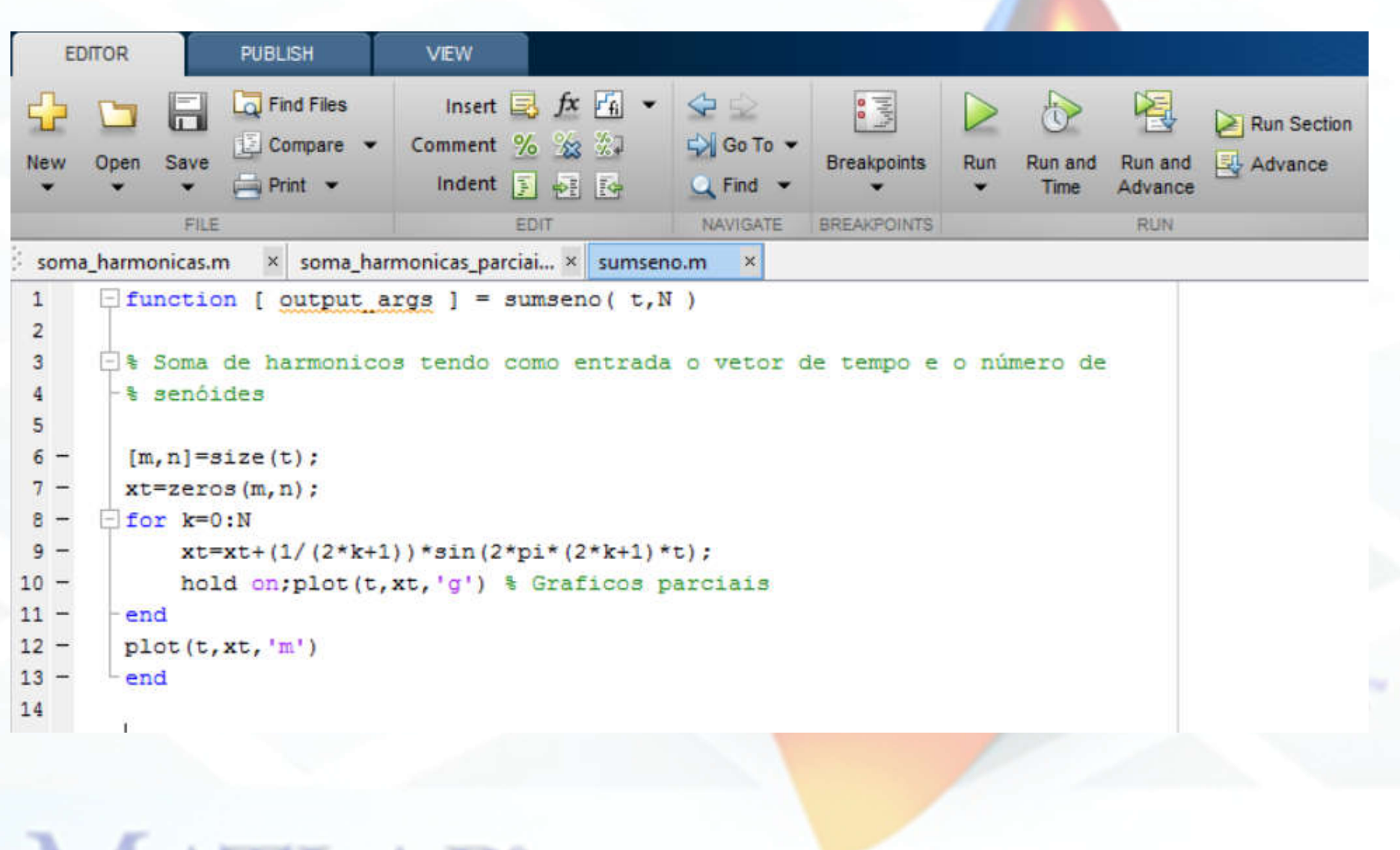

**MATLAB** 

# **TAREFA**

#### **Exercicio 21**

Modifique sua função para que ela tenha como parametros:

- 1. Valor final de t
- 2. Passo de t
- 3. Quantidade de senóides (N)

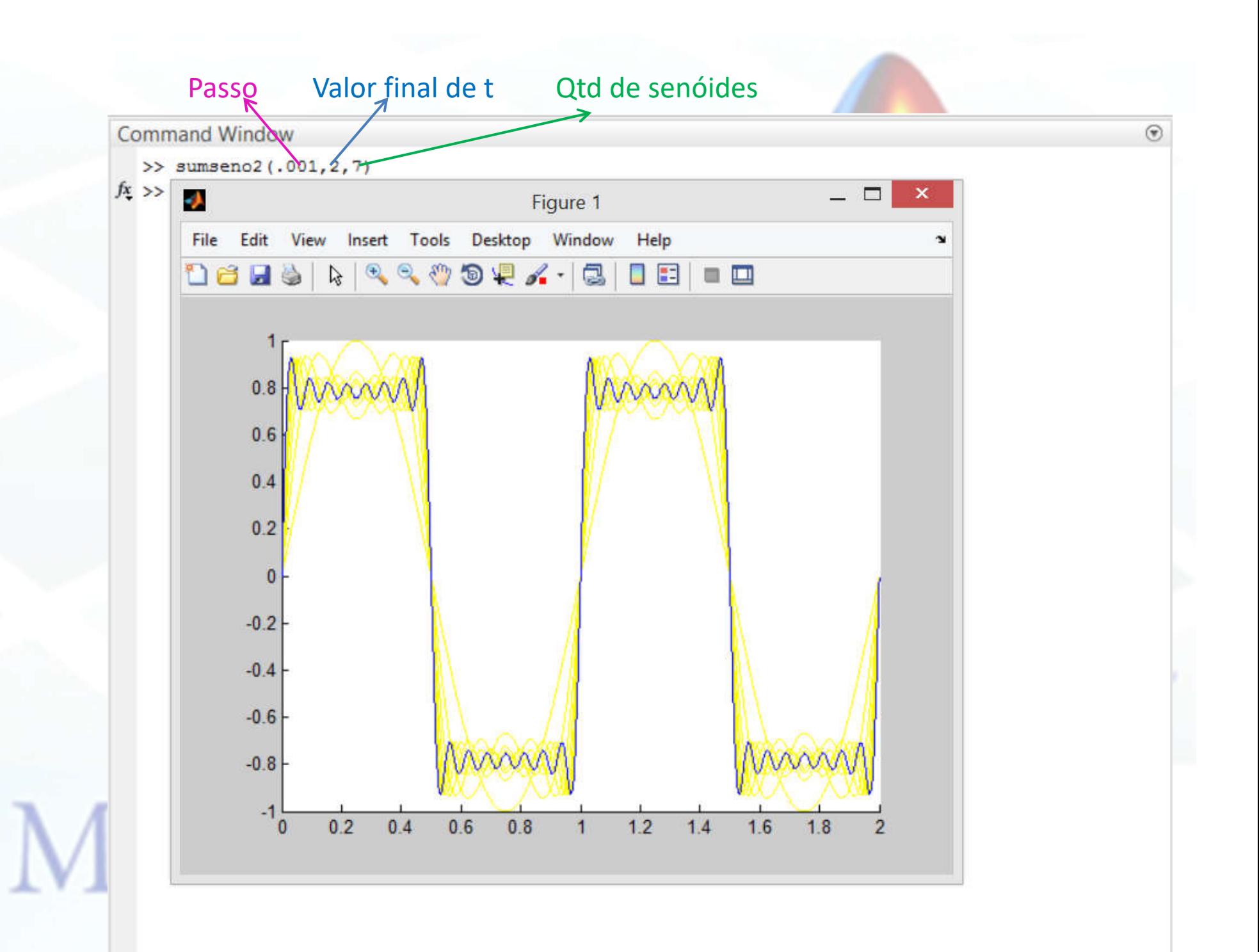

#### **MATLAB GUIDE**

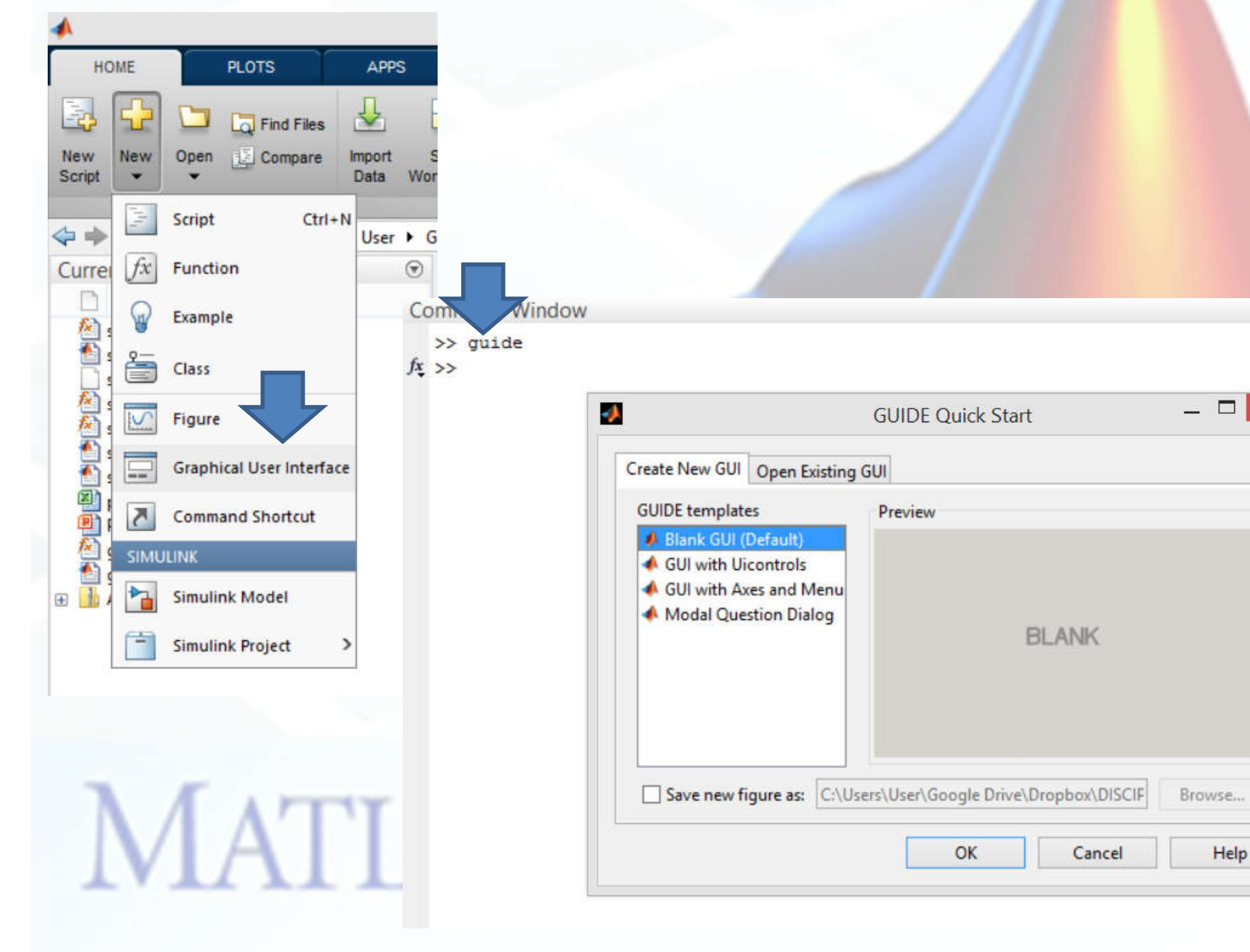

 $\odot$ 

 $\boldsymbol{\times}$ 

#### **MATLAB GUIDE**

#### **Exemplo**

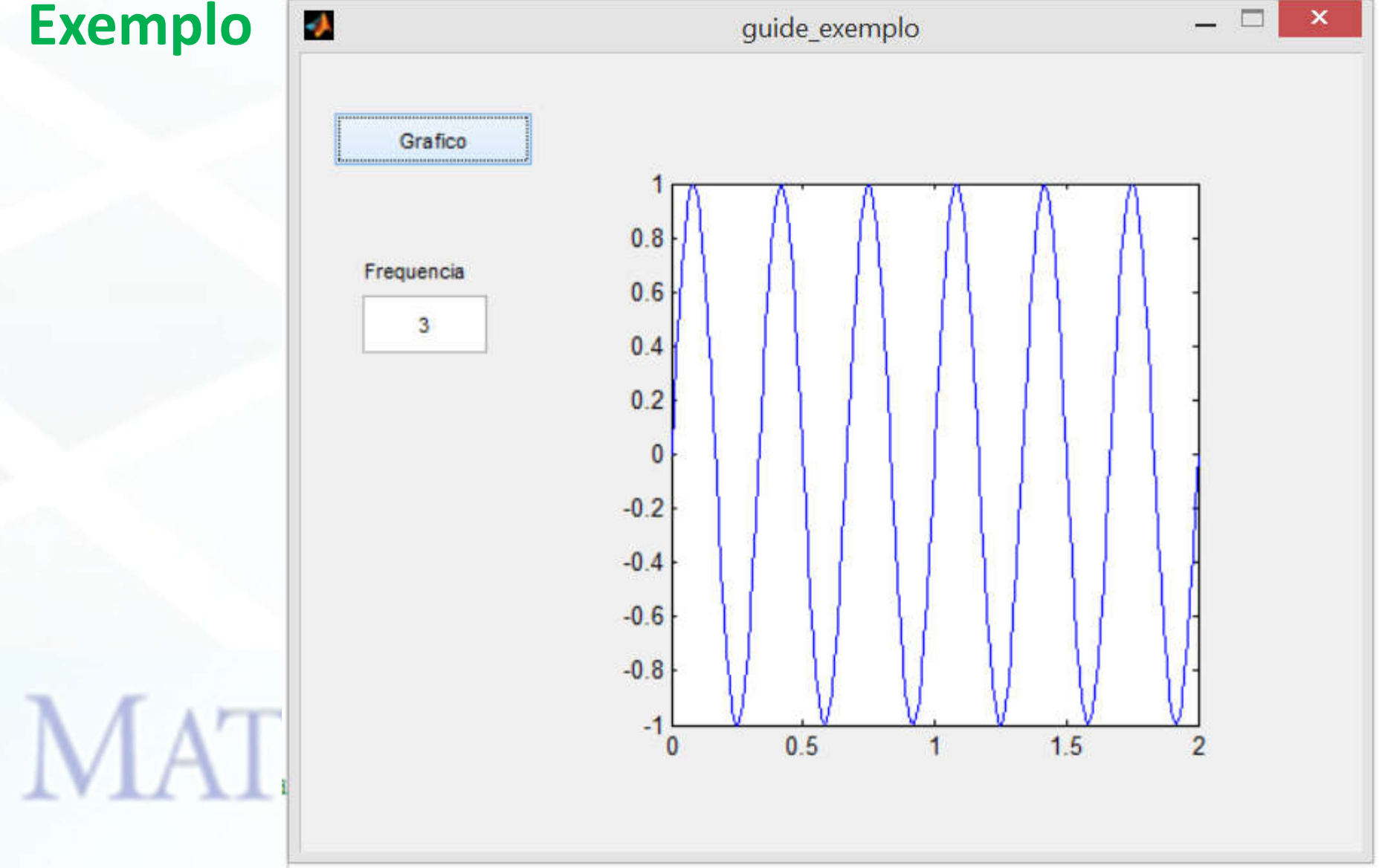

#### **MATLAB GUIDE**

#### **Exemplo**

```
% --- Executes on button press in pushbutton1.
function pushbutton1 Callback(hObject, eventdata, handles)
Shobject handle to pushbutton1 (see GCBO)
 % eventdata reserved - to be defined in a future version of MATLAB
-% handles structure with handles and user data (see GUIDATA)
 f=str2double(get(handles.edit1,'String'))
 t=0:01:2:seno=sin(2*pi*f*t);
 axes (handles.axes1)
 plot (t, seno)
```
# **MATLAB**

# **TAREFA**

#### **Exercicio 22**

http://www.mathworks.com/videos/creating-a-gui-with-guide-68979.html

#### **Exercicio 23**

Execute a função anterior em uma janela Guide.

Parametros de entrada.

- 1. Valor final de t
- 2. Passo de t
- 3. Quantidade de senóides (N)

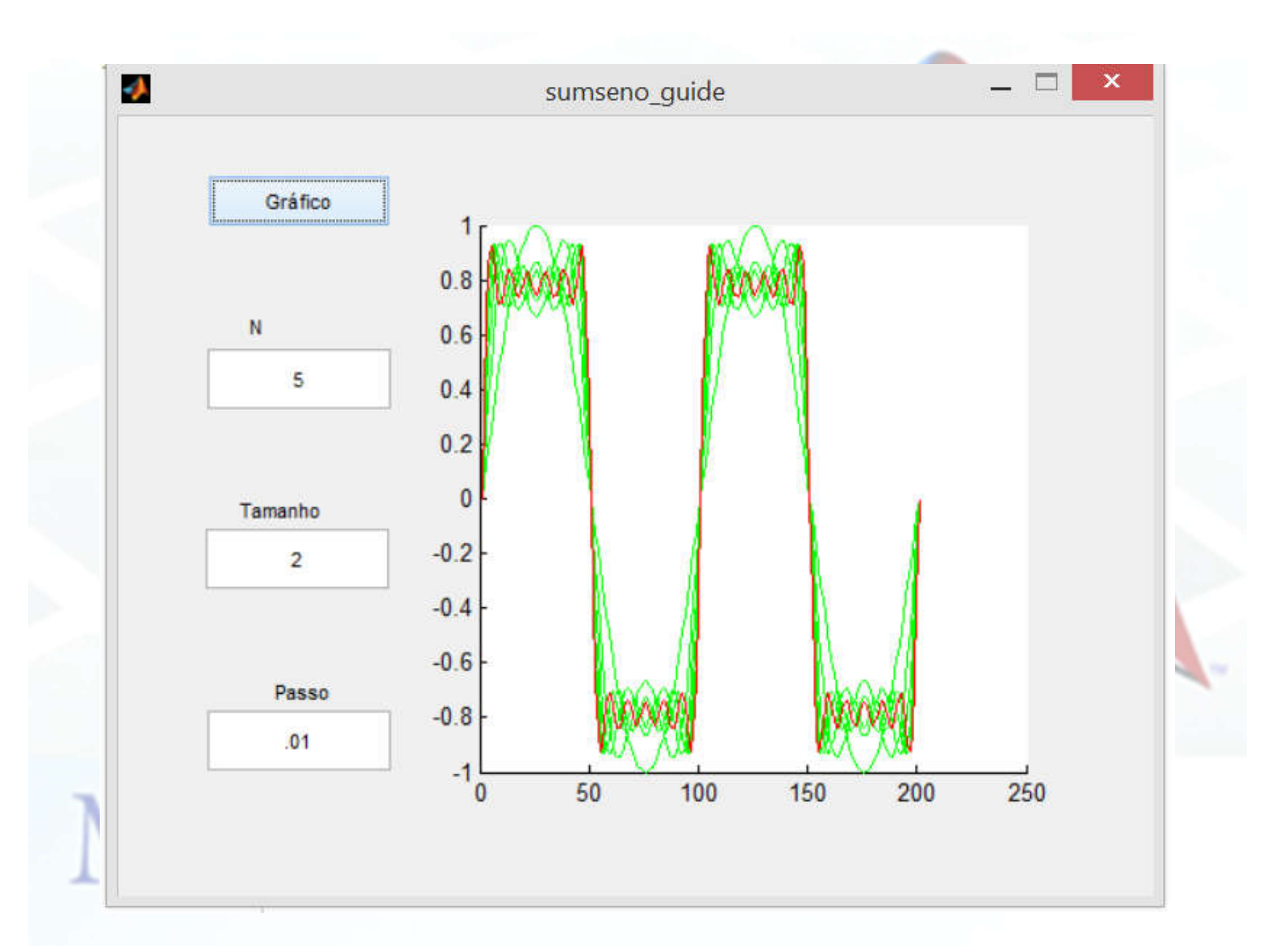